# Hello.

**Varun Shringarpure**

July 24, 2023

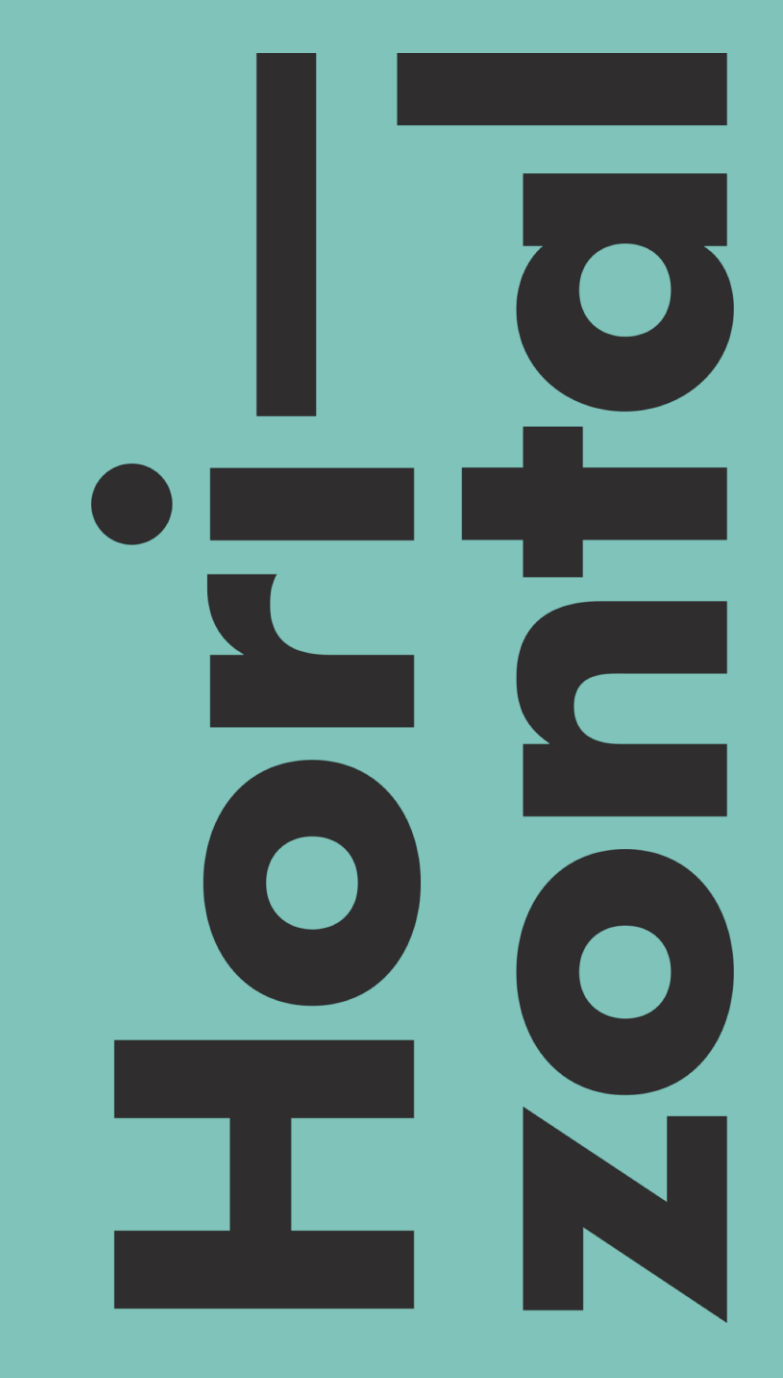

# Agenda

#### **Advanced Topics**

- **Sitecore Configuration files loading Order**
- **Sitecore Config Patching**
- **Local Sitecore Troubleshooting and Debugging**

#### **Sitecore Configuration Files Load Order**

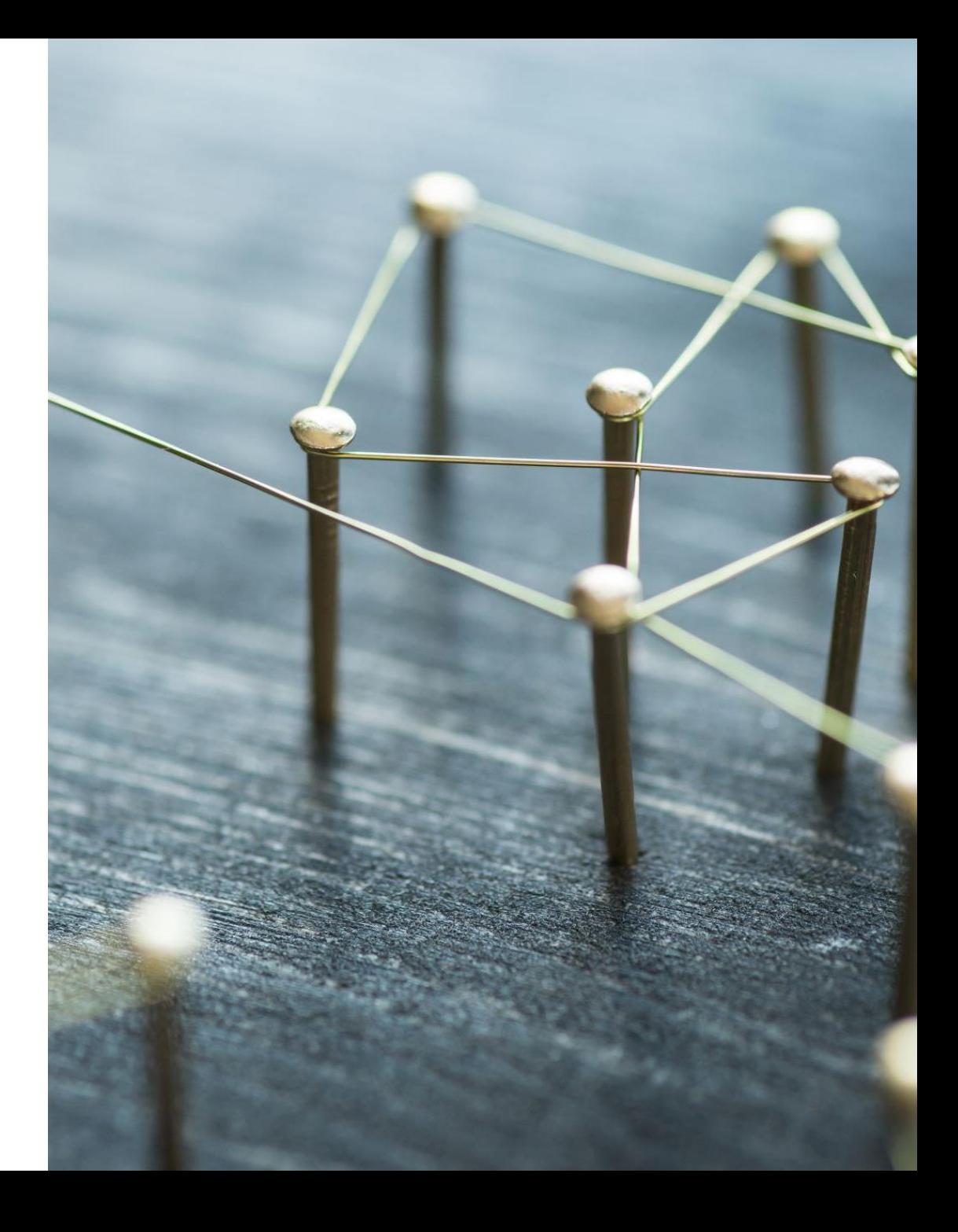

#### **Sitecore Configuration Loading Order**  $\overline{\phantom{0}}$

- Sitecore Configuration Driven!
- Everything is Configurable.
- One File Too Messy!
- Organized in Multiple Files and Folders.
- Which Configuration is loaded when?
	- Layers.Config
		- Controls the Sequence
		- Load Order
		- Folder Or File both works!
- View the Configuration Order Sitecore Show Config https://<sitename>/Sitecore/admin/showconfig.aspx

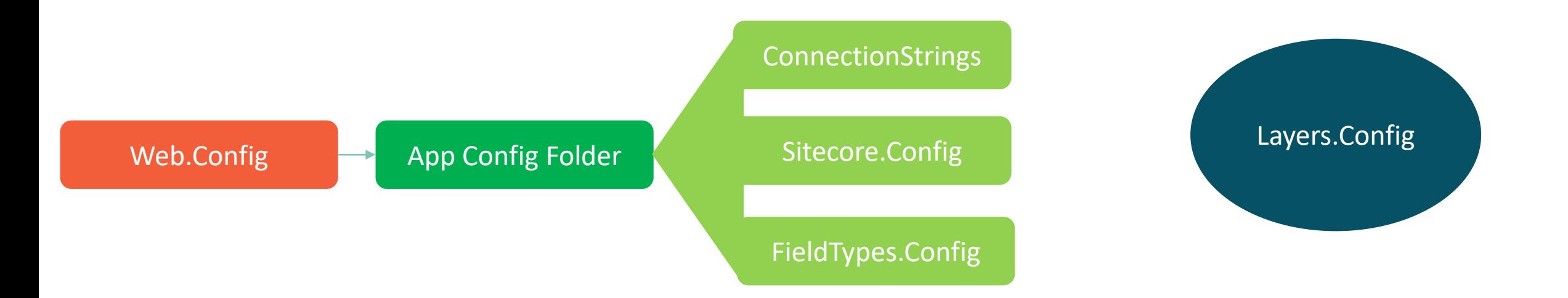

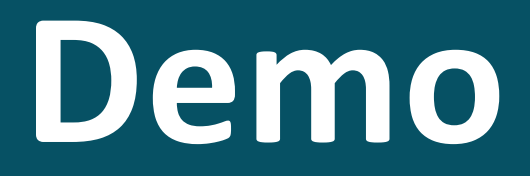

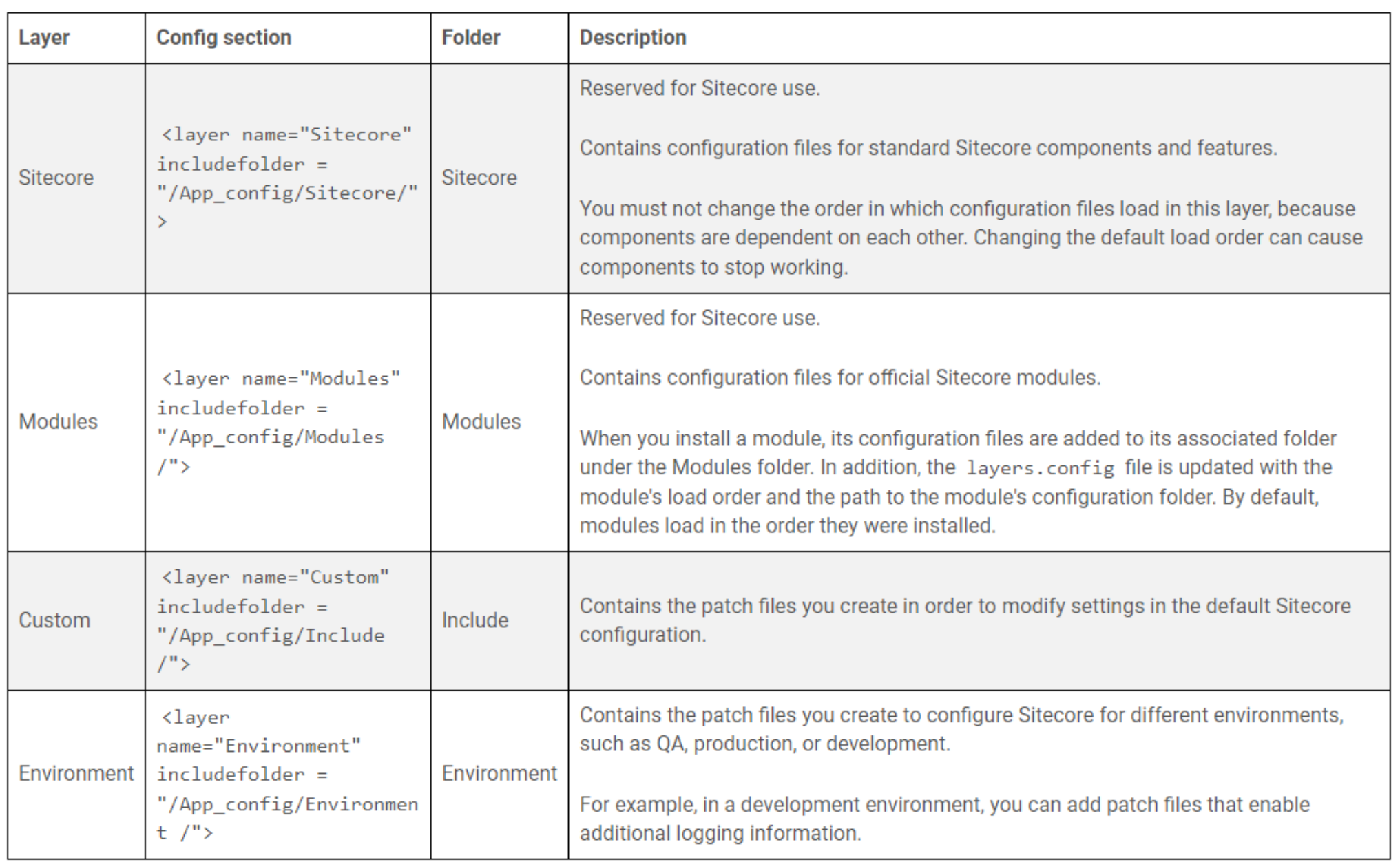

• Reference:<https://doc.sitecore.com/xp/en/developers/90/platform-administration-and-architecture/configuration-layers.html>

# **Revise - Sitecore Configuration Loading Order**

- Web.Config
- App\_config/Layers.Config
	- LoadOrder
		- Path:
			- type="Folder"
			- type="File"

<loadOrder>

```
<add path="Folder23" type="Folder" />
<add path="Folder9/sitespecific.config" type="File" />
<add path="Folder1" type="Folder" />
</loadOrder>
```

```
<layer name="Modules" includeFolder="/App Config/Modules/" />
<layer name="Custom" includeFolder="/App Config/Include/">
  <loadOrder>
    <add path="Foundation" type="Folder" />
    <add path="Feature" type="Folder" />
    <add path="Project" type="Folder" />
  </loadOrder>
</layer>
```
When Sitecore encounters a <loadOrder> setting, it loads the configuration files in this order:

- 1. Folders and files that are specified in the <loadOrder> section load first, in the order they are listed.
- 2. In the previous example, the files in the Folder23 folder load first, then the sitespecific.config file, and then the files in the Folder1 folder.
- 3. Folders and files that are not specified in the <loadOrder> section load second.
- 4. They load in alphabetical order. Files that are placed in the root of a folder load before files within subfolders.
- 5. Review that the Load Order is correct?

## **Sitecore Config Patching**

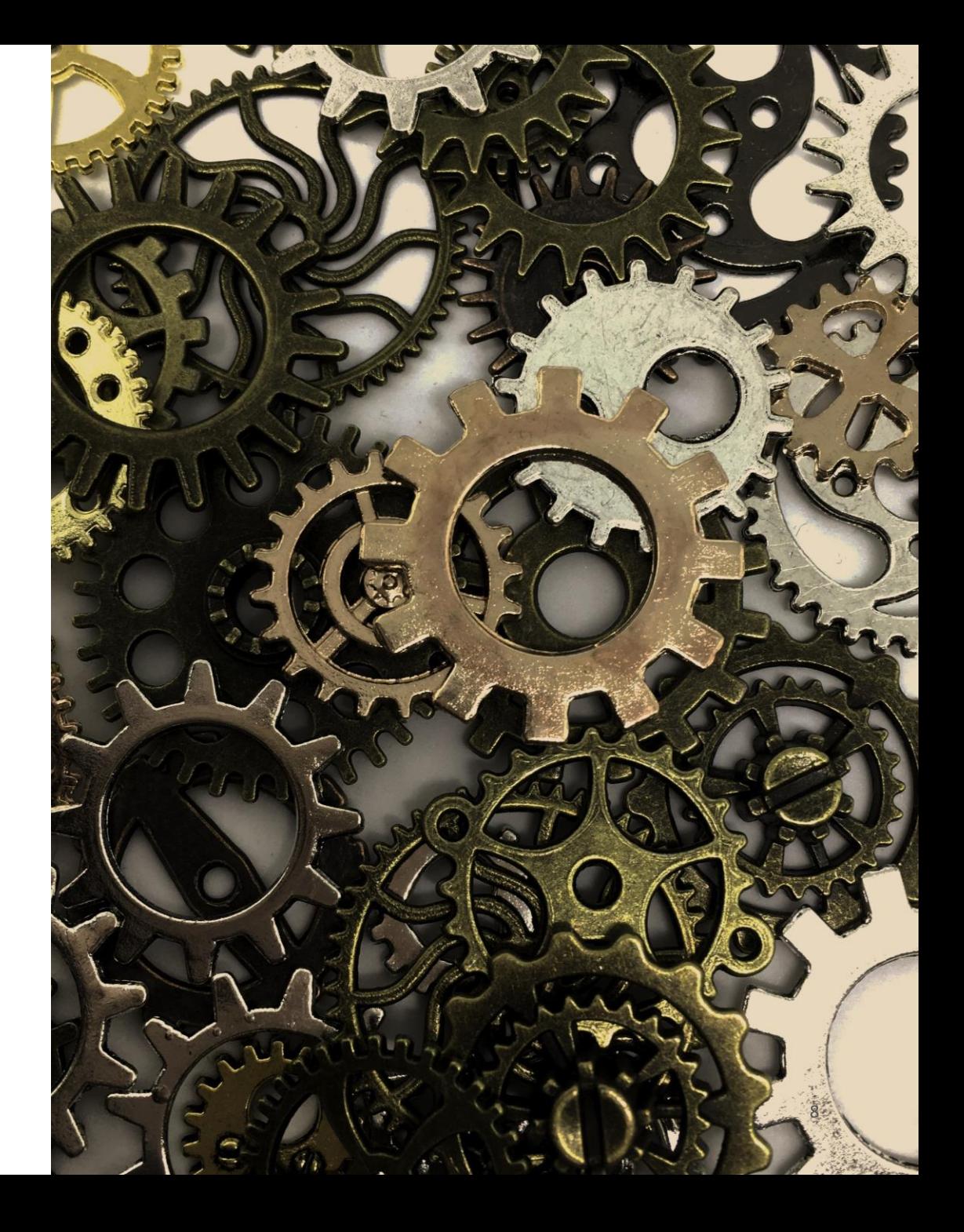

# **Sitecore Config Patching**

- Sitecore Configuration Driven!
- Everything is Configurable.
- Change as per the need.
- Changing a Config:
	- Update an existing Config File
	- Create a new file
- Best Practice Create a Patch File
- Patching:
	- Inserting an element before or after a specific element
		- patch:before
		- patch: after
	- Adding/Updating an attribute
		- patch: attribute
	- Replacing a Value
		- patch:instead
	- Deleting an element
		- patch:delete

#### <pipelines> <mvc.getPageItem> <processor type="Feature.Commerce.Account.Pipelines.LoginRedirect,Feature.Commerce.Account" patch:before="\*[@type='Feature.Articles.Processors.AddArticleToSession,Feature.Articles']"/> </mvc.getPageItem> </pipelines> <settings> <setting name="UseDummyOTP" value="false" /> </settings> /sitecore>

<sitecore>

<sc.variable name="dataFolder">

<patch:attribute name="value">/App\_Data/demo</patch:attribute>

 $\langle$ /sc.variable>

</sitecore>

setting patch:instead="\*[@name='MailServer'] name="MailServer" value="smtp.pepipost.com

#### (sessionEnd>

<processor type="Feature.Booking.Processors.CallDropLead,Feature.Booking' patch:after="\*[@type='Feature.Articles.Processors.AddArticleToDatabase,Feature.Articles']"/> (/sessionEnd)

# $\rightarrow$  Sitecore Config Patching - Steps

- Create a File
	- Custom Layer Include Folder (Or one of the Sub Folders)
	- Environment Layer Environment Folder
- Give it an extension .config
- Start with a Basic Structure:
	- <?xml version="1.0" encoding="utf-8"?>
	- <configuration>
	- <sitecore>
	- </sitecore>
	- </configuration>
- In the <sitecore> section of the patch file, add the setting changes that you want to add to the configuration

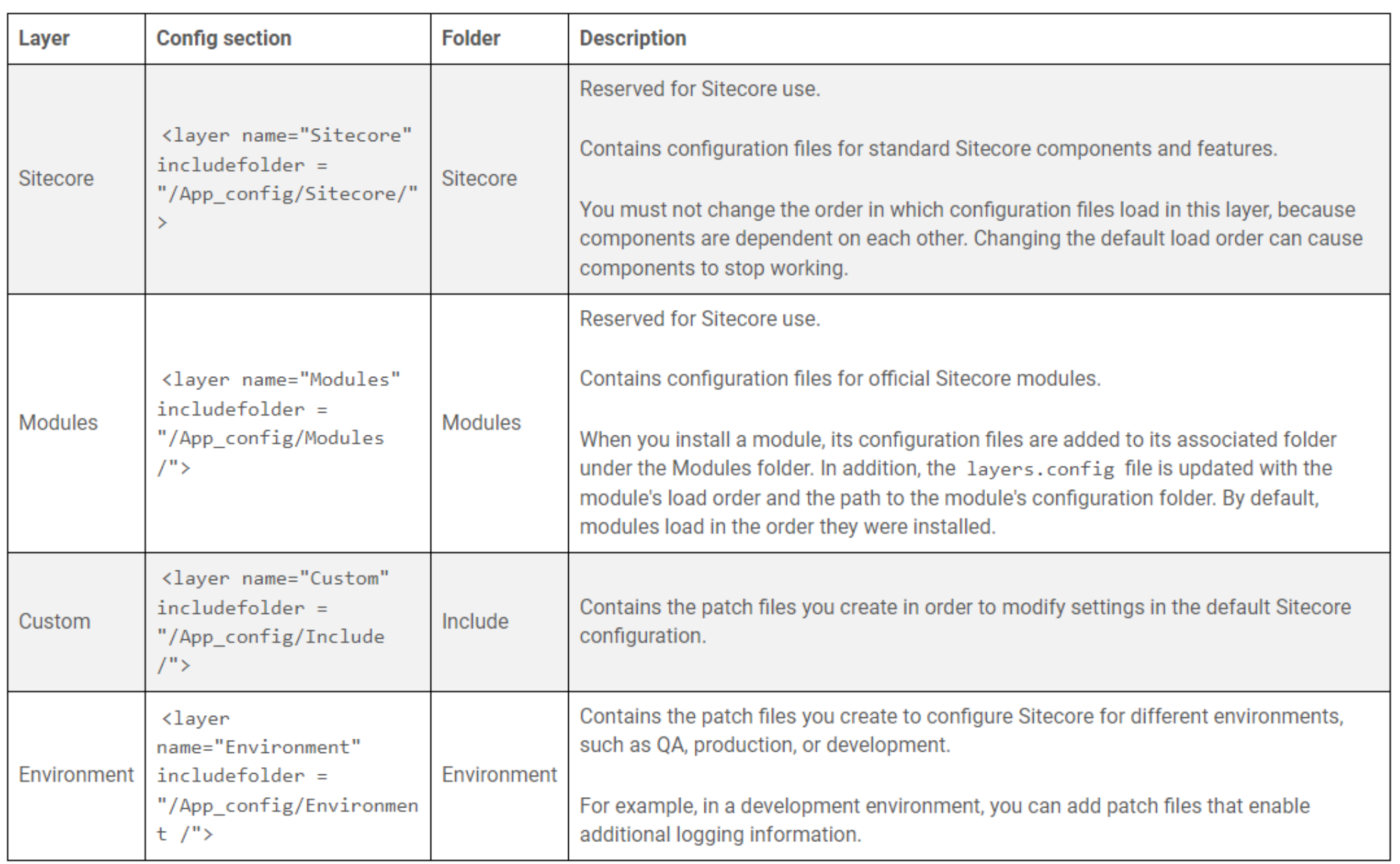

• Reference:<https://doc.sitecore.com/xp/en/developers/90/platform-administration-and-architecture/configuration-layers.html>

## **Local Sitecore Troubleshooting and Debugging**

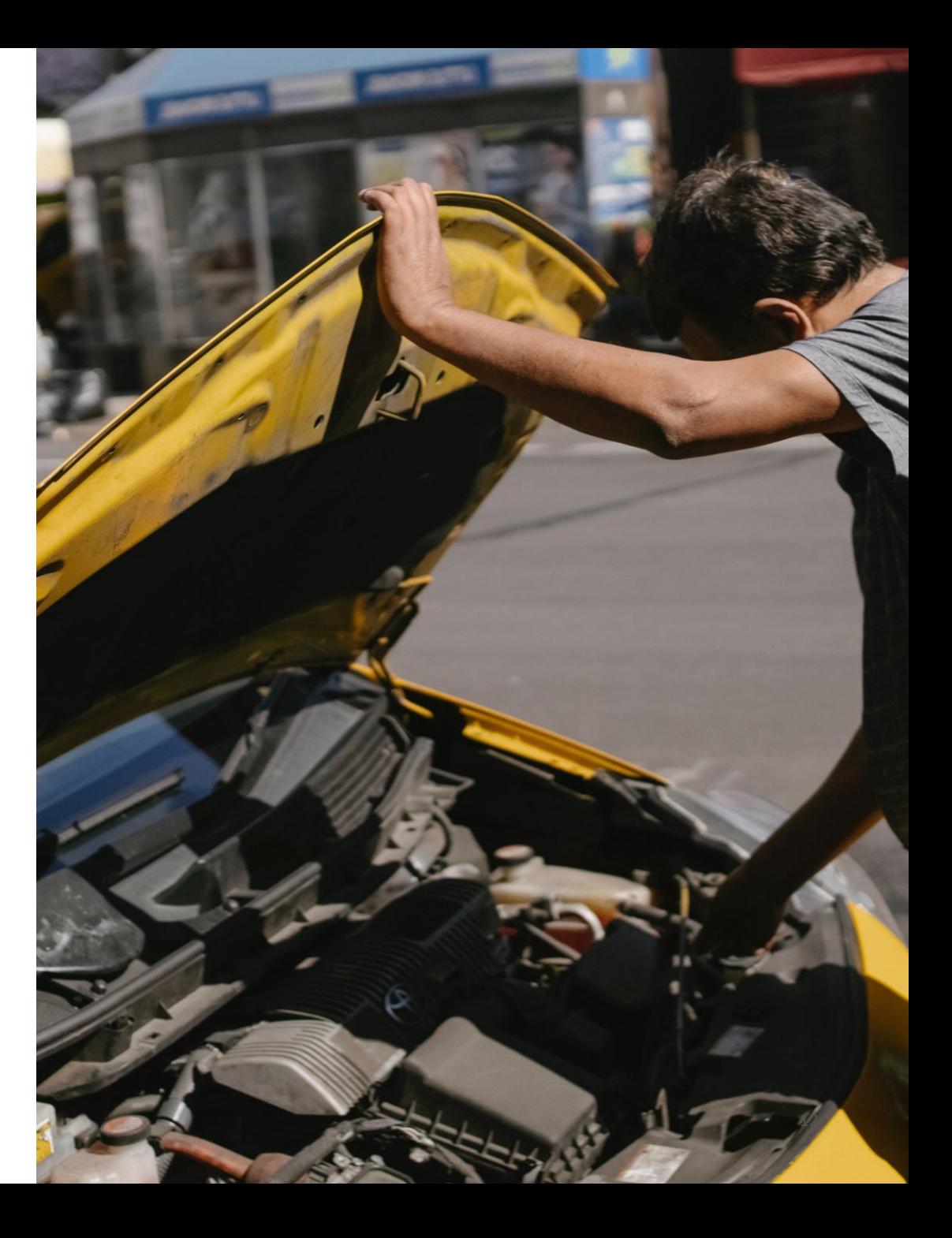

#### **Troubleshooting**

- First Place to Look Sitecore Logs
- Sitecore Admin Section
	- Cache.aspx
- Control Panel
	- Indexing Manager

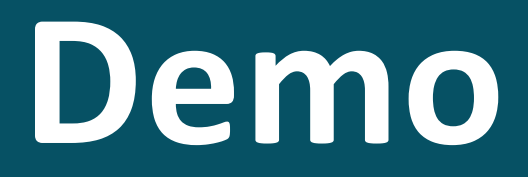

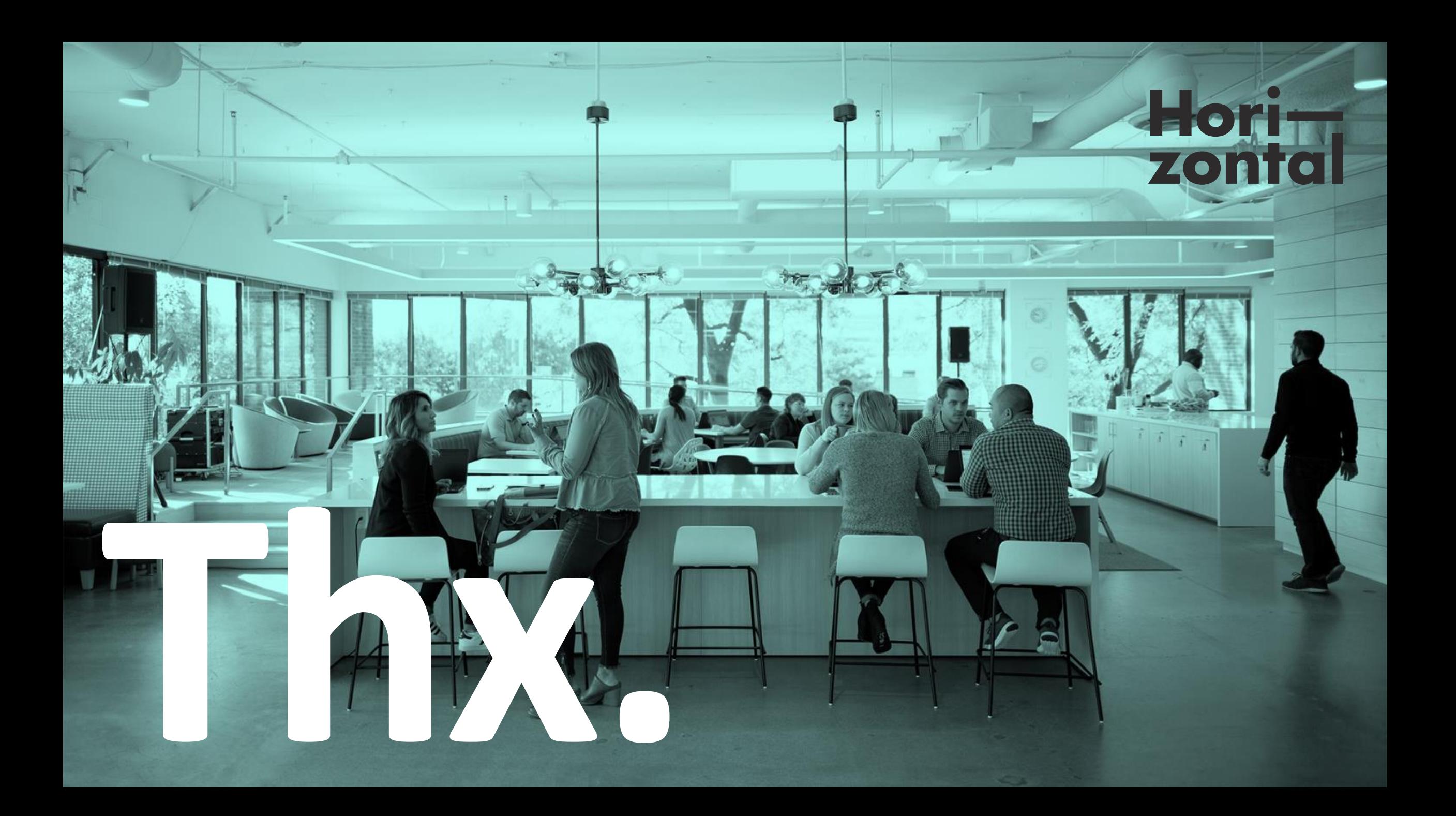